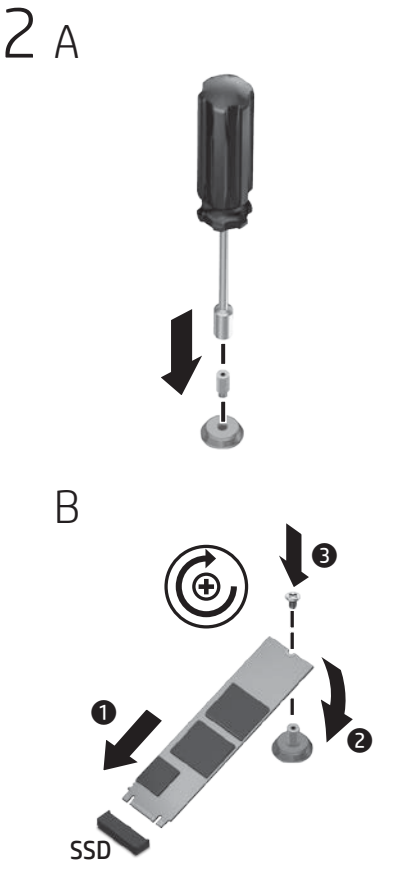

If an M.2 connector is not available on your model, refer to Step 3 to install the memory module onto a carrier card, and then install the carrier card into an available expansion slot.

في حالة عدم توفر أحد موصالت .2M في طرازك، يمكنك الرجوع إلى الخطوة 3 لتركيب وحدة الذاكرة النمطية في حامل بطاقات، ثم تركيب حامل البطاقات في فتحة التوسعة المتاحة.

Jika konektor M.2 tidak tersedia pada model Anda, lihat Langkah 3 untuk memasang modul memori pada kartu pembawa, lalu pasang kartu pembawa ke dalam slot ekspansi yang tersedia.

Pokud konektor M.2 není u vašeho modelu k dispozici, postupujte dle kroku 3 a nainstalujte paměťový modul na kartu nosiče a následně nainstalujte kartu nosiče do dostupného rozšiřujícího slotu.

Hvis et M.2-stik ikke findes på din model, kan du benytte trin 3 til at installere hukommelsesmodulet på et indstikskort og derefter installere indstikskortet i et ledigt udvidelsesstik.

Wenn Ihr Modell über keinen M.2-Anschluss verfügt, installieren Sie anhand der Anweisungen in Schritt 3 das Speichermodul auf einer Trägerkarte, und stecken Sie dann die Trägerkarte in einen Erweiterungssteckplatz.

Si el conector M.2 no está disponible en su modelo, diríjase al Paso 3 para instalar el módulo de memoria en una tarjeta portadora y después instale la tarjeta portadora en una ranura de expansión disponible.

Εάν ένα βύσμα σύνδεσης M.2 δεν είναι διαθέσιμο στο μοντέλο σας, ανατρέξτε στο Βήμα 3 για να εγκαταστήσετε τη μονάδα μνήμης σε μια κάρτα φορέα, και μετά εγκαταστήστε την κάρτα φορέα σε μια διαθέσιμη υποδοχή επέκτασης.

Si un connecteur M.2 n'est pas disponible sur votre modèle, consultez l'Étape 3 pour installer le module mémoire sur une carte de transporteur, puis installez la carte de transporteur dans un logement d'extension disponible.

Se un connettore M.2 non è disponibile sul modello, fare riferimento alla Fase 3 per installare il modulo della memoria in una scheda portante e quindi installare la scheda portante in un alloggiamento di espansione disponibile.

Егер M.2 қосқышы үлгіде қолжетімді болмаса, жад модулін тасушы картасына орнату үшін, 3-қадамды қарап, тасушы картасын қолжетімді кеңейту ұясын орнатыңыз.

EAL Өндіруші жəне өндіру мерзімі HP Inc.

Мекенжайы: 1501 Page Mill Road, Palo Alto, California 94304, U.S. Өнімнің жасалу мерзімін табу үшін өнімнің қызмет көрсету жапсырмасындағы 10 таңбадан тұратын сериялық нөмірін қараңыз. 4-ші, 5-ші жəне 6-шы сандар өнімнің жасалған жылы мен аптасын көрсетеді. 4-ші сан жылын көрсетеді, мысалы «3» саны «2013» дегенді білдіреді. 5-ші жəне 6-шы сандар берілген жылдың қай аптасында жасалғанын көрсетеді, мысалы, «12» саны «12-ші» апта дегенді білдіреді.

## Жергілікті өкілдіктері:

Ресей: ООО «ЭйчПи Инк», Ресей Федерациясы, 125171, Мәскеу, Ленинград шоссесі, 16A блок 3, Телефон/факс: +7 495 797 35 00 / +7 499 92132 50

Қазақстан:«ЭйчПи Глобал Трэйдинг Би.Ви.» компаниясының Қазақстандағы филиалы, Қазақстан Республикасы, 050040, Алматы к., Бостандық ауданы, Әл-Фараби даңғылы, 77/7, Телефон/факс: +7 727 355 35 52

Ha nem áll rendelkezésre M.2 csatlakozó az Ön által használt készüléktípuson, folytassa a 3. lépéssel, ez alapján illessze a memóriamodult egy bővítőkártyára, majd helyezze a bővítőkártyát egy szabad bővítőhelyre.

Als er geen M.2-connector beschikbaar is voor uw  $\square$  model, raadpleegt u stap 3 om de geheugenmodule op de draagkaart te installeren en vervolgens plaatst u de draagkaart in een beschikbare uitbreidingssleuf.

Hvis en M.2-kontakt ikke er tilgjengelig på din modell, se trinn 3 for å installere minnemodulen på et bærekort, og installer deretter bærekortet på et tilgjengelig ekspansjonsspor.

Jeśli złącze M.2 nie jest dostępne w danym modelu urządzenia, postępuj zgodnie z krokiem 3, aby zainstalować moduł pamięci na karcie adaptera, a następnie zainstaluj kartę adaptera w dostępnym gnieździe rozszerzeń.

["]. Se um conector M.2 não estiver disponível no seu  $\mathbb Z^2$  modelo, consulte o Passo 3 para instalar o módulo de memória num cartão de suporte e, em seguida, instale o cartão de suporte numa ranhura de expansão disponível.

[ $\equiv$ ], Se um conector M.2 não estiver disponível para o seu modelo, consulte a Etapa 3 para instalar o módulo de memória em uma placa portadora e, em seguida, instale a placa portadora em um slot de expansão.

Если ваша модель не оснащена разъемом M.2, перейдите к шагу 3 для установки модуля памяти на несущую плату, а затем установите несущую плату в доступное гнездо для расширительной платы.

Ak na vašom modeli nie je k dispozícii konektor M.2, podľa kroku 3 nainštalujte pamäťový modul do nosnej karty a potom nainštalujte nosnú kartu do voľnej rozširujúcej zásuvky.

 $\left[\equiv\right]$ , Če priključek M.2 pri vašem modelu ni na voljo,  $\Box$  glejte 3. korak za namestitev pomnilniškega modula na nosilno kartico, nato pa namestite nosilno kartico v razpoložljivo razširitveno režo.

Jos mallissasi ei ole M.2-liitintä, asenna muistimoduuli kehykseen vaiheen 3 mukaisesti ja asenna sitten kehys käytettävissä olevaan muistipaikkaan.

Om det inte finns en M.2-kontakt på din modell, se steg 3 för att installera minnesmodulen på ett instickskort och installera sedan instickskortet på en tillgänglig expansionsplats.

Modelinizde M.2 konektörü yoksa 3. Adıma bakarak bellek modülünü bir taşıyıcı karta takın ve ardından taşıyıcı kartı boş bir genişleme yuvasına takın.

 $\left[\frac{mn}{m}\right]$ , Якщо у вашій моделі немає розніму М.2, перейдіть  $\mathbb Z^2$  до кроку 3, шоб установити модуль пам'яті в несучу плату, а потім установіть плату в доступне гніздо розширення.

ПРОИЗВОДИТЕЛЬ И ДАТА ПРОИЗВОДСТВА<br>Appec:1501 Page Mill Road, Palo Alto, California 94304, U.S.<br>Дата производства зашифрована в 10-значном серийном номере, расположенном на наклейке со служебной информацией изделия. 4-я, 5-я и 6-я цифры обозначают год и неделю производства. 4-я цифра обозначает год, например, «3» обозначает, что изделие произведено в «2013» году. 5-я и 6-я цифры обозначают номер недели в году производства, например, «12» обозначает «12-ю» неделю.

## Местные представители:

Россия: ООО «ЭйчПи Инк», Российская Федерация, 125171, г. Москва, Ленинградское шоссе, 16А, стр.3, телефон/факс: +7 495 797 35 00 / +7 499 92132 50

Казахстан: Филиал компании «ЭйчПи Глобал Трэйдинг Би.Ви.», Республика Казахстан, 050040, г. Алматы, Бостандыкский район, проспект Аль-Фараби, 77/7, телефон/факс: +7 727 355 35 52

[ | | お使いのモデルにM.2コネクタが搭載されていない └──゙゚場合は、手順3を参照してメモリ モジュールをM.2増 設PCI Expressカードに取り付け、そのM.2増設PCI Express カードを空いている拡張スロットに取り付けます。

해당 모델에 M.2 커넥터가 없는 경우에는, 3 단계를 참조하여 캐리어 카드에 메모리 모듈을 설치한 다음, 해당 캐리어 카드를 사용 가능한 확장 슬롯에 설치하십시오.

如果您使用的型号未提供 M.2 连接器, 请参考步 骤 3 将内存模块安装至载卡,然后将载卡安装至 可用的扩展插槽。

如果您的機型沒有 M.2 接頭,請參閱步驟 3 將記 憶體模組安裝至載卡,然後將載卡安裝至可用的 擴充插槽。

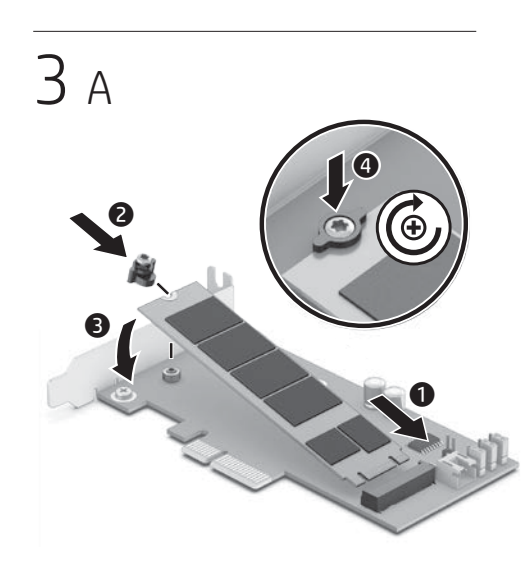

 $\mathbf 0$ 

B

 $\ddot{\mathbf{e}}$ 

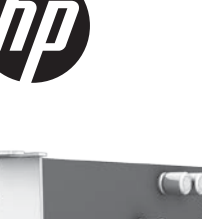

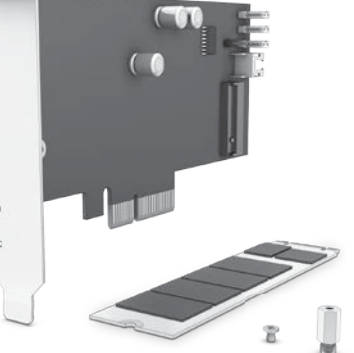

© Copyright 2017 HP Development Company, L.P.

The information contained herein is subject to change without notice. The only warranties for HP products and services are set forth in the express warranty statements accompanying such products and services. Nothing herein should be construed as constituting an additional warranty. HP shall not be liable for technical or editorial errors or omissions contained herein.

First Edition: May 2017

. IMPORTANT: Refer to the user guide for this device on www.hp.com/support for detailed instructions on downloading and installing the software.

If you need help preparing your computer model for this installation, refer to the documentation provided with the computer, or go to www.hp.com/support to locate the manual for your model.

**هام:** يرجى الرجوع إلى دليل المستخدم الخاص بهذا<br>الجهاز على www.hp.com/support للحصول على تعليمات مفصلة حول تنزيل البرنامج وتثبيته. إذا كنت بحاجة للمساعدة في تجهيز طراز الكمبيوتر لعملية التثبيت هذه، راجع الوثائق الموفرة مع الكمبيوتر، أو انتقل إلى support/com.hp.www لتحديد موقع الدليل للطراز الخاص بك.

PENTING: Lihat panduan pengguna untuk perangkat ini di www.hp.com/support untuk memperoleh petunjuk lengkap cara mengunduh dan menginstal perangkat lunak. Jika memerlukan bantuan dalam menyiapkan model komputer Anda untuk pemasangan ini, lihat dokumentasi yang disertakan bersama komputer, atau buka www.hp.com/support untuk menemukan panduan model Anda.

DŮLEŽITÉ: Podrobné pokyny ke stažení a instalaci softwaru najdete v uživatelské příručce pro toto zařízení na adrese www.hp.com/support. Pokud potřebujete pomoc při přípravě počítače na tuto instalaci, podívejte se do dokumentace dodané s počítačem nebo na adresu www.hp.com/support, kde najdete příručku pro příslušný model počítače.

VIGTIGT: Se brugsanvisningen til denne enhed på www.hp.com/support for detaljerede oplysninger om download og installation af softwaren. Hvis du har brug for hjælp til forberedelse af din computermodel i forbindelse med denne installation, henvises du til dokumentationen, der fulgte med computeren, eller du kan besøge www.hp.com/support og søge efter brugervejledningen til din model.

WICHTIG: Ausführliche Anweisungen für das Herunterladen und Installieren der Software finden Sie im Benutzerhandbuch für dieses Gerät auf www.hp.com/support.

Wenn Sie Hilfe bei der Vorbereitung Ihres Computers auf diese Installation benötigen, ziehen Sie die Dokumentation für Ihren Computer zurate oder besuchen Sie www.hp.com/support, um nach dem Handbuch für Ihr Modell zu suchen.

IMPORTANTE: Diríjase a la guía de usuario de este dispositivo en www.hp.com/support para ver las instrucciones detalladas sobre la descarga e instalación del software.

Si necesita ayuda con la preparación de su modelo de ordenador para esta instalación, diríjase a la documentación proporcionado junto con el ordenador, o visite www.hp.com/support para localizar el manual para su modelo.

ΣΗΜΑΝΤΙΚΌ: Ανατρέξτε στον οδηγό χρήσης αυτής της συσκευής στο www.hp.com/support για λεπτομερείς οδηγίες λήψης και εγκατάστασης του λογισμικού. Εάν χρειάζεστε βοήθεια με την προετοιμασία μοντέλου υπολογιστή υπολογιστή σας για αυτήν την εγκατάσταση, ανατρέξτε στην τεκμηρίωση που παρέχεται με τον υπολογιστή ή μεταβείτε στη διεύθυνση www.hp.com/support για να εντοπίσετε το εγχειρίδιο για το μοντέλο σας.

IMPORTANT : Consultez le manuel de l'utilisateur de cet appareil sur le site www.hp.com/support pour obtenir des instructions détaillées sur le téléchargement et l'installation du logiciel.

Si vous avez besoin d'aide pour préparer votre modèle d'ordinateur pour l'installation, consultez la documentation fournie avec l'ordinateur ou rendezvous sur le site www.hp.com/support pour trouver le manuel de votre modèle.

IMPORTANTE: Fare riferimento alla guida utente per questo dispositivo sul sito www.hp.com/support per istruzioni dettagliate sullo scaricamento e l'installazione del software.

Se serve aiuto durante la preparazione del modello di computer per questa installazione, consultare la documentazione fornita con il computer, oppure visitare la pagina www.hp.com/support per individuare il manuale per il modello in uso.

МАҢЫЗДЫ: Бағдарламалық құралды жүктеп алу және орнату туралы толық нұсқаулар бойынша www.hp.com/support ішіндегі осы құрылғының пайдаланушы нұсқаулығын қараңыз.

Егер осы орнату үшін компьютер үлгісін дайындауда көмек қажет болса, компьютермен бірге жеткізілген құжаттаманы қараңыз немесе үлгіңіздің нұсқаулығын табу үшін, www.hp.com/support торабына кіріңіз.

**FONTOS!** A szoftver letöltésére és telepítésére vonatkozó részletes tudnivalókért tekintse meg az eszköz www.hp.com/support weboldalon megtalálható használati útmutatóját.

Ha segítségre van szüksége a számítógéptípus telepítésre való előkészítésével kapcsolatban, olvassa el a számítógépez kapott dokumentációt, vagy látogasson el a www.hp.com/support oldalra, és keresse meg a típus kézikönyvét.

BELANGRIJK: Verwijs naar de gebruikersgids voor dit apparaat op www.hp.com/support voor gedetailleerde instructies over het downloaden en installeren van de software.

Als u tijdens de installatie hulp nodig hebt bij het voorbereiden van uw computermodel, raadpleegt u de documentatie die met deze computer is meegeleverd of gaat u naar www.hp.com/support om de handleiding voor uw model te vinden.

VIKTIG: Se brukerveiledningen for denne enheten på www.hp.com/support for detaljerte instruksjoner om å laste ned og installere programvaren.

Hvis du trenger hjelp med å forberede datamodellen for denne installasjonen, ser du dokumentasjonen som fulgte med datamaskinen, eller går til www.hp.com/support for å finne håndboken for din modell.

WAŻNE: Zapoznaj się ze szczegółową instrukcję pobierania i instalacji oprogramowania zamieszczoną w instrukcji obsługi tego urządzenia dostępnej pod adresem www.hp.com/support.

Jeśli potrzebujesz pomocy w przygotowaniu komputera do tej instalacji, zajrzyj do dokumentacji dołączonej do komputera lub odwiedź stronę www.hp.com/support i znajdź instrukcję obsługi swojego modelu.

IMPORTANTE: Consulte o manual do utilizador para este dispositivo em www.hp.com/support para obter instruções detalhadas sobre a transferência e instalação do software. Se necessitar de ajuda para preparar o seu modelo de computador para esta instalação, consulte a documentação facultada com o computador, ou vá até www.hp.com/support para localizar o manual do seu modelo.

IMPORTANTE: Consulte o guia do usuário para este dispositivo em www.hp.com/support para obter instruções detalhadas sobre como baixar e instalar o software. Se precisar de ajuda com a preparação do computador para essa instalação, consulte a documentação fornecida com o computador ou visite www.hp.com/support para encontrar o manual do seu modelo.

**[WIII]. ВАЖНО!** Подробные инструкции по загрузке и установке ПО см. в руководстве пользователя для данного устройства на сайте www.hp.com/support.

Инструкции по подготовке компьютера к установке устройства см. в документации из комплекта поставки компьютера (документацию по нужной модели также можно найти на сайте www.hp.com/support).

DÔLEŽITÉ: Podrobné pokyny k prevzatiu a inštalácii softvéru nájdete v používateľskej príručke k tomuto zariadeniu, ktorá je k dispozícii na webovej lokalite www.hp.com/support.

Ak potrebujete pomôcť s prípravou modelu počítača na inštaláciu, pozrite si dokumentáciu priloženú k počítaču, prípadne navštívte webovú lokalitu www.hp.com/support a vyhľadajte návod k svojmu modelu.

POMEMBNO: Za podrobna navodila za prenos in namestitev programske opreme glejte uporabniški priročnik za to napravo na naslovu www.hp.com/support. Če potrebujete pomoč pri pripravi svojega modela računalnika za to namestitev, glejte dokumentacijo, priloženo računalniku, ali obiščite www.hp.com/support in poiščite priročnik za vaš model.

TÄRKEÄÄ: Katso tarkemmat ohjeet ohjelmiston lataamisesta ja asentamisesta tämän laitteen käyttöoppaasta osoitteesta www.hp.com/support. Jos tarvitset apua tietokoneen valmistelemisessa tätä asennusta varten, tutustu oman tietokoneesi mukana toimitettuun dokumentaatioon tai hae mallisi käyttöohje sivustolta www.hp.com/support.

VIKTIGT: Se användarhandboken för den här enheten på www.hp.com/support för närmare information om hur $\mathbb T$ du hämtar och installerar programvaran. Om du behöver hjälp med att förbereda din datormodell för denna installation, se dokumentationen som medföljde datorn eller gå till www.hp.com/support för att hitta handboken för din modell.

ÖNEMLI: Yazılımı indirmek ve kurmakla ilgili ayrıntılı yönergeler için bu aygıtın www.hp.com/support adresindeki kullanıcı kılavuzuna bakın.

Bilgisayar modelinizi bu takma işlemi için hazırlama konusunda yardıma ihtiyacınız varsa, bilgisayarınızla birlikte verilen belgelere başvurun veya modelinize yönelik kılavuzu bulmak için www.hp.com/support adresine gidin.

**ВАЖЛИВО!** Докладніші інструкції із завантаження та встановлення програмного забезпечення дивіться в посібнику користувача цього пристрою на сторінці www.hp.com/support.

Якщо потрібно підготувати вашу модель комп'ютера до встановлення ПЗ, зверніться до документації цього комп'ютера або перейдіть за посиланням www.hp.com/support, щоб знайти посібник для своєї моделі.

トWebサイト、http://www.hp.com/jp/support/ にアク セスして、このデバイスのユーザーガイドを参照して ください。 お使いのモデルのコンピューターでの取り付け 準備については、コンピューターに付属の説明 書を参照するか、http://www.hp.com/jp/support/ にアクセスしてお使いのモデルの説明書を確認 してください。

중요: 소프트웨어 다운로드 및 설치에 대한 자세한 설명은 www.hp.com/support에 있는 사용 설명서를 참조하십시오. 해당 컴퓨터 모델에서 이러한 설치를 준비하는데 도움이 필요한 경우에는, 컴퓨터와 함께 제공된 설명서를 참조하거나 www.hp.com/support를 방문하여 해당 모델의 설명서를 찾아보십시오.

重要说明:请登录 www.hp.com/support,查阅 本设备的用户指南,了解下载和安装软件的详 细说明。 如果您需要帮助以完成您所使用的计算机型 号的安装准备工作,请参阅计算机随附的文 档或前往 www.hp.com/support 查找适合该型 号的手册。

**重要事項:**請於 www.hp.com/support 參閱本<br>裝置的使用指南,以取得下載和安裝軟體的 詳細指示。 如果您需要協助讓電腦機型準備好進行安裝, 請參閱電腦隨附的說明文件,或前往

www.hp.com/support 以找到適用於該機型的 手冊。